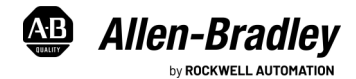

Original Instructions

# **Industrial Computers for Hazardous Locations**

Series H

Catalog Numbers 6181X-12A2SW71DC, 6181X-00N2SW71DC, 6181X-12A2SWX1DC, 6181X-00N2SWX1DC, 6181X-12P2SWX1DC

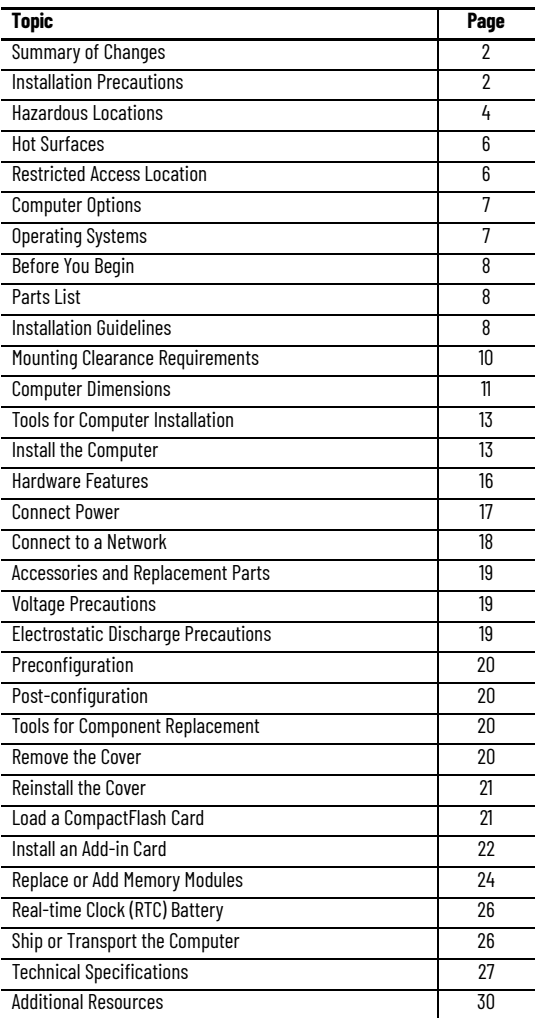

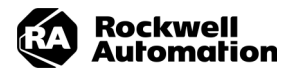

# <span id="page-1-0"></span>**Summary of Changes**

This publication contains new and updated information as indicated in this table.

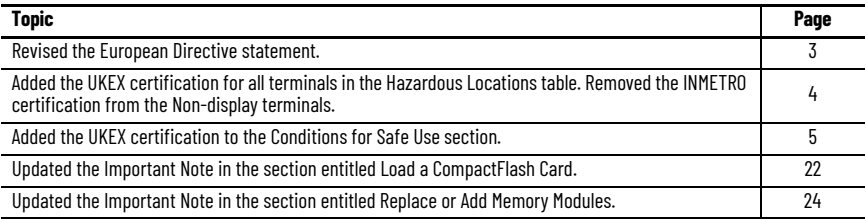

## <span id="page-1-1"></span>**Installation Precautions**

Read and follow these precautions before you install the computer.

#### **Environment and Enclosure Information**

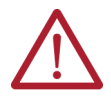

**ATTENTION:** This equipment is intended for use in a Pollution Degree 2 industrial environment, in overvoltage Category II applications (as defined in IEC 60664-1), at altitudes up to 2000 m

(6561 ft) without derating.

This equipment is considered Group 1, Class A industrial equipment according to IEC/CISPR 32 and ABNT NBR IEC/CISPR 32. Without appropriate precautions, there can be potential difficulties with electromagnetic compatibility in other environments due to conducted and radiated disturbance.

The equipment must be panel mounted or open-type, and installed in a tool-only accessible enclosure that is suitable for the environment.

All 6181X-12 integrated display computers are shipped with a gasketed bezel to meet specified ratings when mounted in a panel or enclosure with an equivalent rating. For more information about these ratings, see [Hazardous Locations on page 4](#page-3-0).

In addition to this publication, see the following:

- Publication [1770-4.1](https://literature.rockwellautomation.com/idc/groups/literature/documents/in/1770-in041_-en-p.pdf), Industrial Automation Wiring and Grounding Guidelines, for more installation requirements
- ABNT NBR IEC 60529, NEMA 250, UL 50, and IEC 60529, as applicable to your region, for explanations of the degrees of protection that are provided by enclosures

#### <span id="page-2-0"></span>**European Union Directive/United Kingdom Regulations**

This computer meets the European Union Directive requirements when installed within the European Union or EEA regions and has the CE marking. Additionally, this computer meets the United Kingdom regulation requirements when installed within the United Kingdom and has the UKCA marking. Copies of the declarations of conformity are available a[t](https://www.rockwellautomation.com/rockwellautomation/certification/overview.page) [rok.auto/certifications.](message URL https://www.rockwellautomation.com/en_NA/detail.page?pagetitle=Product-Certifications&content_type=tech_data&docid=de1cc7d81606981b0f214fed1137f539)

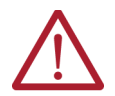

**ATTENTION:** To comply with EN 55024 and EN 55032, the following applies to cable usage:

- USB cables must be less than 3 m (9.84 ft) long
- All I/O cables, except for Ethernet cables, must be used indoors
- All I/O cables, except for Ethernet cables, cannot exit the building at any point and cannot directly connect to cables outside the building

To comply with EN 55024 and EN 55032, use the following for cable types.

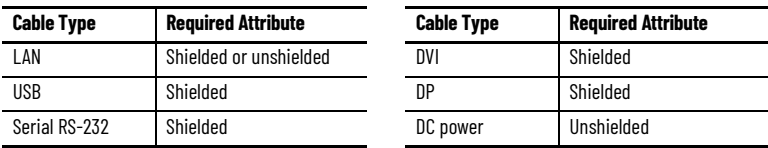

#### <span id="page-2-1"></span>**Outdoor Installation**

When you use a 6181X integrated display computer outdoors, consider the following to maximize the field life of the front bezel and display:

- Select the proper enclosure
- Computer orientation

Ultraviolet (UV) and infrared radiation can reduce the field life of any electronic device. While the materials used in the computer bezels provide long field life, that life can be improved by proper installation. UV radiation from the sun causes all plastics to fade or yellow and become brittle over time. Avoiding long-term exposure to direct sunlight helps protect the front of the computer from direct exposure to UV radiation, and greatly increase its field life.

Rockwell Automation sells a sun shield (Cat. No. 6189X-SUNSHIELD) for the 6181X integrated display computers. If you install a sun shield that closes over the display, the temperature between the sun shield and the display cannot exceed the maximum temperature of the display, which is 55 °C (131 °F). Adequately ventilate all sun shields to help prevent excess heat rise on the computer display.

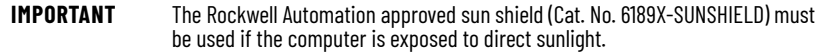

Use stirring fans or active cooling in high altitude and high ambient temperature locations to keep the internal<br>enclosure temperature below 70 °C (158 °F). Use a heater in installations where the ambient temperature is<br>b

If possible, avoid placing the computer on the south (north in the southern hemisphere) or west side of the cabinet. This reduces the heat rise due to solar loading during the hottest part of the day.

Mount the computer vertically to minimize solar loading on the display. Do not mount the computer in a sloped enclosure if it exposes the computer to direct sunlight.

#### <span id="page-3-0"></span>**Hazardous Locations**

This equipment is suitable for these location categories.

**IMPORTANT** 6181X computers can only be used in non-hazardous locations in any Eurasian Conformity region.

#### **Hazardous Locations**

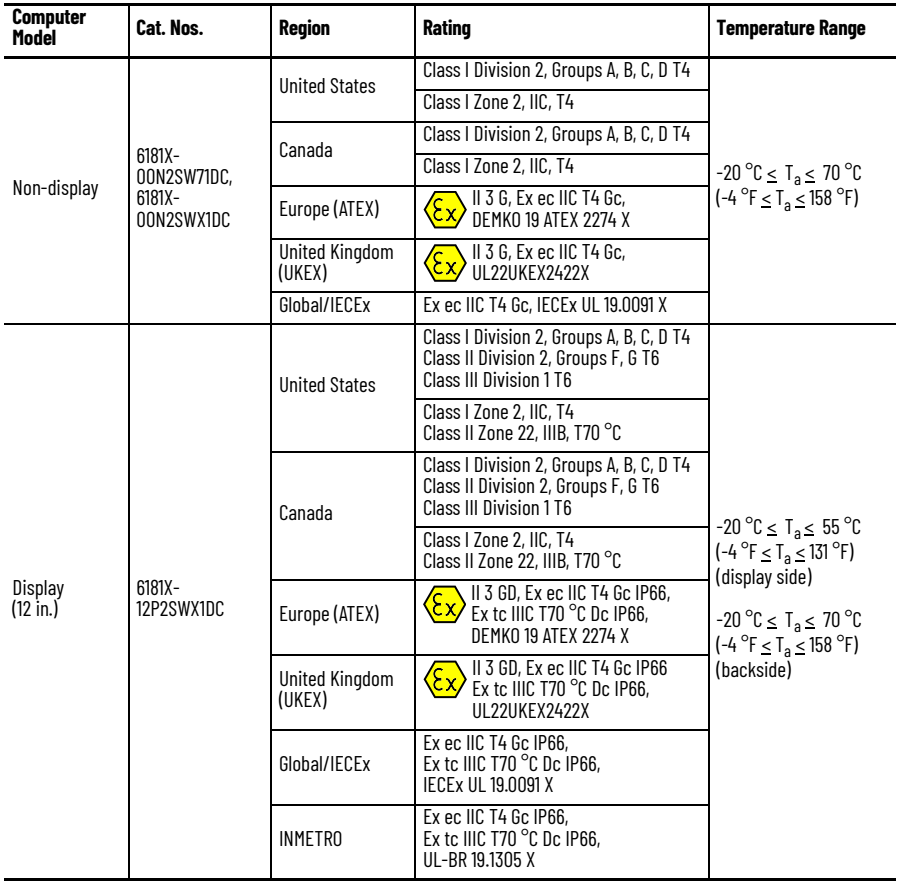

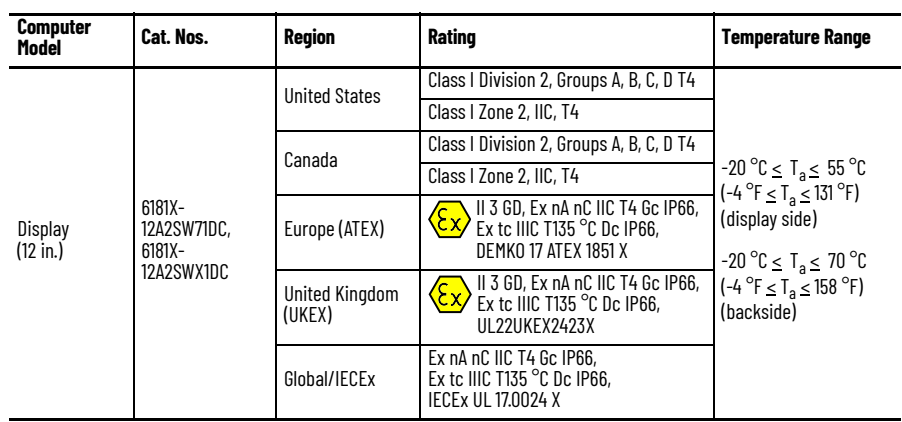

#### **Hazardous Locations (Continued)**

#### <span id="page-4-0"></span>**The Following Conditions for Safe Use Apply in ATEX, UKEX, IECEx, and INMETRO**

**For all non-display models** (Cat. Nos. 6181X-00N2SW71DC and 6181X-00N2SWX1DC).

- The equipment shall only be used in an area of not more than Pollution Degree 2, as defined in EN/IEC 60664-1, as applicable to your region.
- The equipment shall be installed in an INMETRO/ATEX/UKEX/IECEx Zone 2 (minimum) certified enclosure that provides a degree of protection not less than IP54, and is only accessible by use of a tool.
- Transient protection shall be provided that is set at a level not exceeding 140% of the peak rated voltage value at the supply terminals to the equipment.
- The non-display computers were evaluated for use with a PCI Express (PCIe) or PCI add-in card.
- PCIe and PCI add-in cards must be rated Zone 2 ATEX/UKEX/IECEx/INMETRO, T4 (maximum), 4 W (maximum), 90 °C (194 °F) (minimum) surrounding ambient temperature.
- The internal enclosure ambient temperature range is -20...+70  $^{\circ}$ C (-4...+158  $^{\circ}$ F).

**For all integrated display models** (Cat. Nos. 6181X-12A2SW71DC, 6181X-12A2SWX1DC, and 6181X-12P2SWX1DC).

- The equipment shall only be used in an area of not more than Pollution Degree 2, as defined in EN/IEC 60664-1, as applicable to your region.
- For EPL Gc, the equipment shall be installed in an INMETRO/ATEX/UKEX/IECEx Zone 2 (minimum) certified enclosure that provides a degree of protection not less than IP54, and is only accessible by use of a tool.
- For EPL Dc, the equipment shall be installed in an INMETRO/ATEX/UKEX/IECEx Zone 22 (minimum) certified enclosure that provides a degree of protection not less than IP64, and is only accessible by use of a tool.
- Transient protection shall be provided that is set at a level not exceeding 140% of the peak rated voltage value at the supply terminals to the equipment.
- The ambient temperature (external to enclosure) range is -20…+55  $^{\circ}$ C (-4…+131  $^{\circ}$ F), and that of the internal enclosure ambient temperature is -20...+70  $\mathrm{C}$  (-4...+158  $\mathrm{C}$ F).
- The integrated display computers with a resistive touch screen (Cat. Nos. 6181X-12A2SW71DC and 6181X-12A2SWX1DC) were evaluated for use with a PCI Express (PCIe) add-in card.
- The integrated display computer with a PCAP touch screen (Cat. No. 6181X-12P2SWX1DC) was evaluated for use with a PCIe or PCI add-in card.
- PCIe and PCI add-in cards must be rated Zone 2 ATEX/UKEX/IECEx/INMETRO, T4 (max), 4 W (max), 90 °C (194 °F) (min) surrounding ambient temperature.
- To maintain the IP66 rating of the equipment, it shall be mounted in an enclosure with an equivalent IP rating.
- To minimize risk from electrostatic discharge, only clean the display with a damp cloth.

#### **Conditions for Safe Use in North American Hazardous Locations**

The following statements apply to when the computer is used in a North American hazardous location.

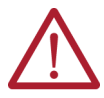

#### **WARNING: Explosion Hazard**

- Do not connect or disconnect the device or any connected peripheral equipment unless power has been switched off and the area is known to be non-hazardous.
- Peripheral equipment must be suitable for the location where it is used.
- In the U.S., all wiring must be in accordance with Class I, Division 2 wiring methods of Article 501 of the National Electrical Code, and in accordance with the authority having jurisdiction.
- In Canada, all wiring must be in accordance with Section 18-1J2 of the Canadian Electrical Code, and in accordance with the authority having jurisdiction.
- In final applications, properly connect these devices to ground by using the ground terminal screw on the computer chassis.
- PCIe and PCI add-in cards must be rated Class I, Division 2, T4 (max), 4W (max), 90  $^{\circ}$ C (194 °F) (min) surrounding ambient temperature.

#### <span id="page-5-0"></span>**Hot Surfaces**

**IMPORTANT** The Rockwell Automation approved sun shield (Cat. No. 6189X-SUNSHIELD) must be used if the computer is exposed to direct sunlight.

## <span id="page-5-1"></span>**Restricted Access Location**

Verify that restricted access locations for the equipment meet these conditions:

- Access is gained only by service personnel or by users who have been instructed on the reasons for restrictions to a location and about any precautions to be taken.
- Access is by using a tool, a lock and key, or other means of security controlled by the authority responsible for the location.

#### <span id="page-6-0"></span>**Computer Options**

This table summarizes the options that are available for industrial computers for hazardous locations. A comparative summary of features for the computers is in **Technical Specifications** on page 27.

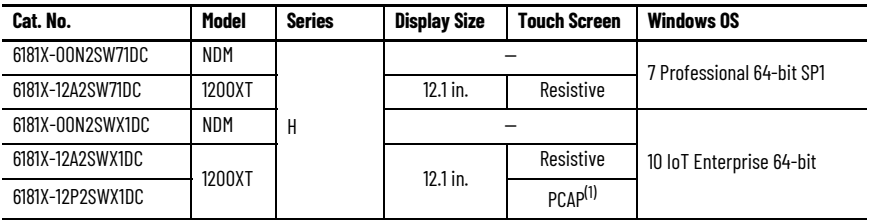

(1) PCAP touch screen supports multi-touch operation.

This table shows what accessories are available for industrial computers for hazardous locations.

<span id="page-6-2"></span>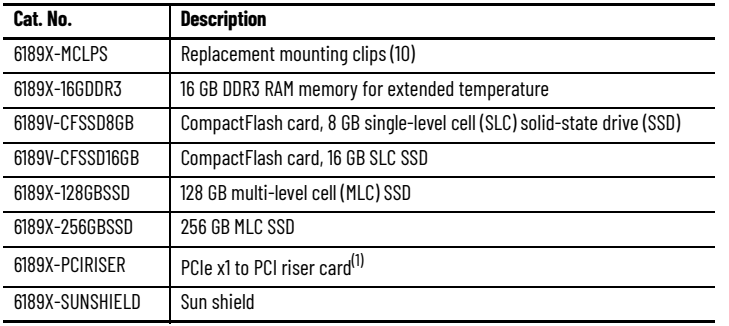

(1) This card can only be used in Cat. Nos. 6181X-00N2SW71DC, 6181X-00N2SWX1DC, and 6181X-12P2SWX1DC.

You can view a current list of accessories and replacement parts at [https://ab.rockwell](http://ab.rockwellautomation.com/Computers/Hazardous-Location-Display-Computers#selection) [automation.com/Computers/Hazardous-Location-Display-Computers#selection](http://ab.rockwellautomation.com/Computers/Hazardous-Location-Display-Computers#selection).

# <span id="page-6-1"></span>**Operating Systems**

The following Microsoft®-licensed operating systems are available:

- Windows® 7 Professional (64 bit), SP1
- Windows 10 Internet of Things (IoT) Enterprise (64 bit)

These solid-state drives are customized to accommodate their unique properties as follows:

- No paging file
- System restore is disabled by default

To obtain a copy of a factory system image, access the Rockwell Automation Product Compatibility and Download Center (PCDC) at

[rok.auto/pcdc](http://www.rockwellautomation.com/global/support/pcdc.page).

# <span id="page-7-0"></span>**Before You Begin**

Before you unpack the computer, inspect the shipping carton for damage. If damage is visible, immediately contact the shipper and request assistance. Otherwise, continue to unpack.

<span id="page-7-1"></span>Keep the original packing material in case you must return the computer for repair or transport it to another location. Use both inner and outer packing cartons to provide adequate protection for a computer that is returned for service.

# <span id="page-7-2"></span>**Parts List**

The computers ship with these items.

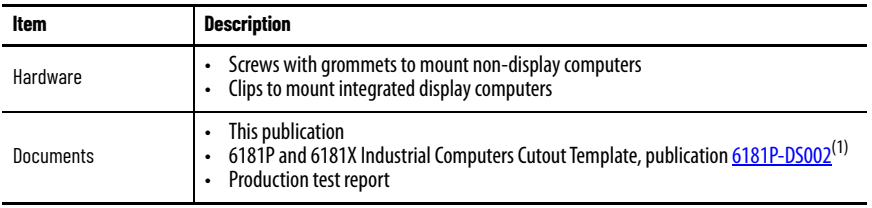

(1) Shipped only with integrated display computers.

#### <span id="page-7-3"></span>**Installation Guidelines**

Follow these guidelines to make sure that your computer provides service with excellent reliability:

- The installation site must have sufficient power.
- Verify that the DC power wires meet these requirements.

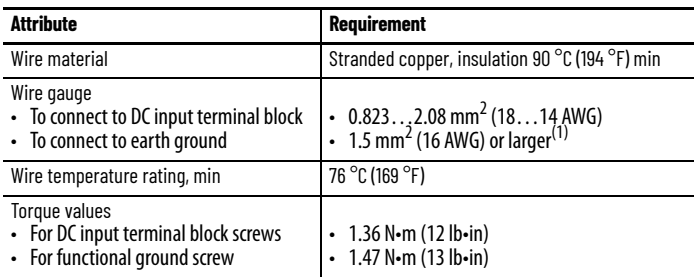

(1) Use a ground wire with an insulation color allowed by local inspection authority.

- In dry environments, static charges can build up easily. Proper grounding of the computer helps to reduce static discharges, which can cause shock and damage electronic components.
- The enclosure must allow sufficient space around air inlets and outlets to provide the circulation necessary for cooling. See [Mounting Clearance Requirements on page 10](#page-9-0) for further information. Never allow air passages to become obstructed.

The ambient air temperature must not exceed the maximum operating temperature in *Environmental* [Specifications on page 29.](#page-28-0) Consider a user-supplied fan, heat exchanger, or air conditioner for heat that is generated by other devices in the enclosure.

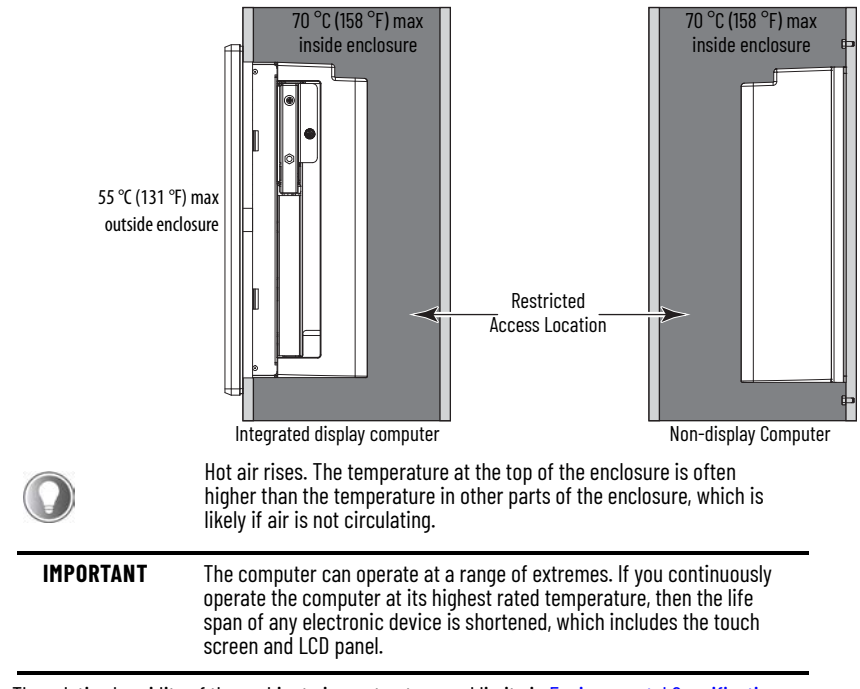

- The relative humidity of the ambient air must not exceed limits in Environmental Specifications on [page 29](#page-28-0) and must avoid condensation.
- The enclosure or cover must always remain in place during operation. The cover provides protection against high voltages inside the computer and inhibits radio frequency emissions that can interfere with other equipment.
- When mounted, the computer cannot be tilted from vertical.

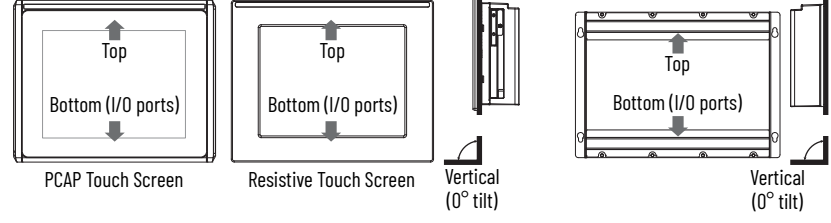

Integrated Display Computers **Non-display Computer** Non-display Computer

#### <span id="page-9-0"></span>**Mounting Clearance Requirements**

**IMPORTANT** Because of self-heating, do not operate the computer in an enclosure by using the minimum clearances unless adequate ventilation or other methods are used to lower the temperature within the enclosure.

> Allow enough clearance to install or remove peripheral components, such as internal drives.

The minimum required enclosure size (HxWxD) is 403 x 497 x 154 mm (15.87 x 19.57 x 6.06 in.).

**Minimum Clearances (display model shown)**

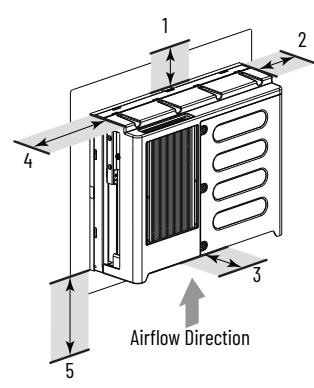

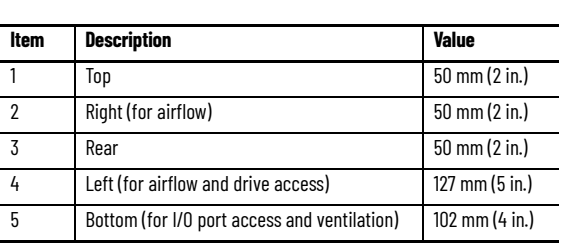

Right and left are based on facing a computer from inside an enclosure.

#### <span id="page-10-0"></span>**Computer Dimensions**

Review computer dimensions to estimate the clearance necessary for computer installation.

#### **Non-display Computer**

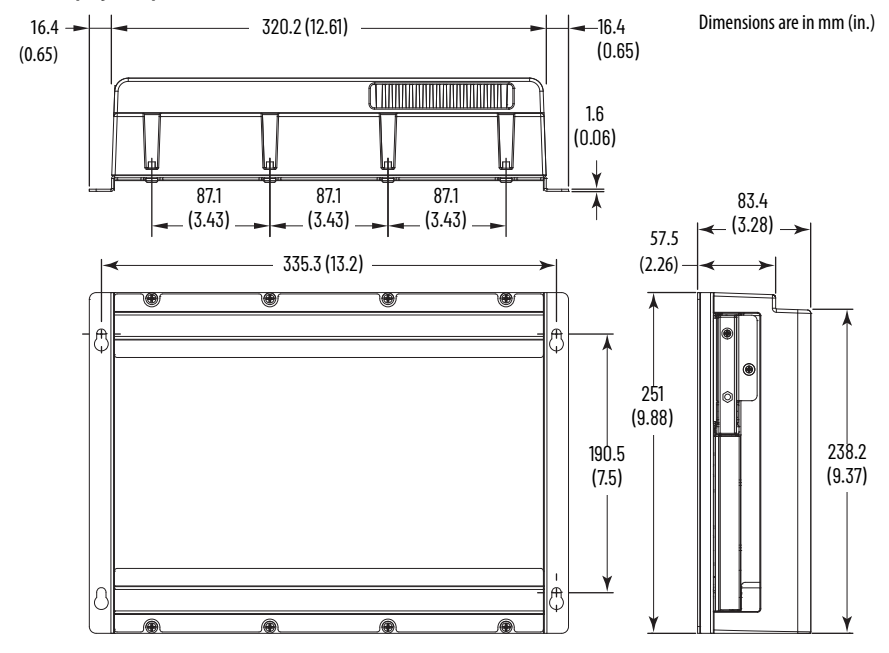

#### **Integrated Display Computers**

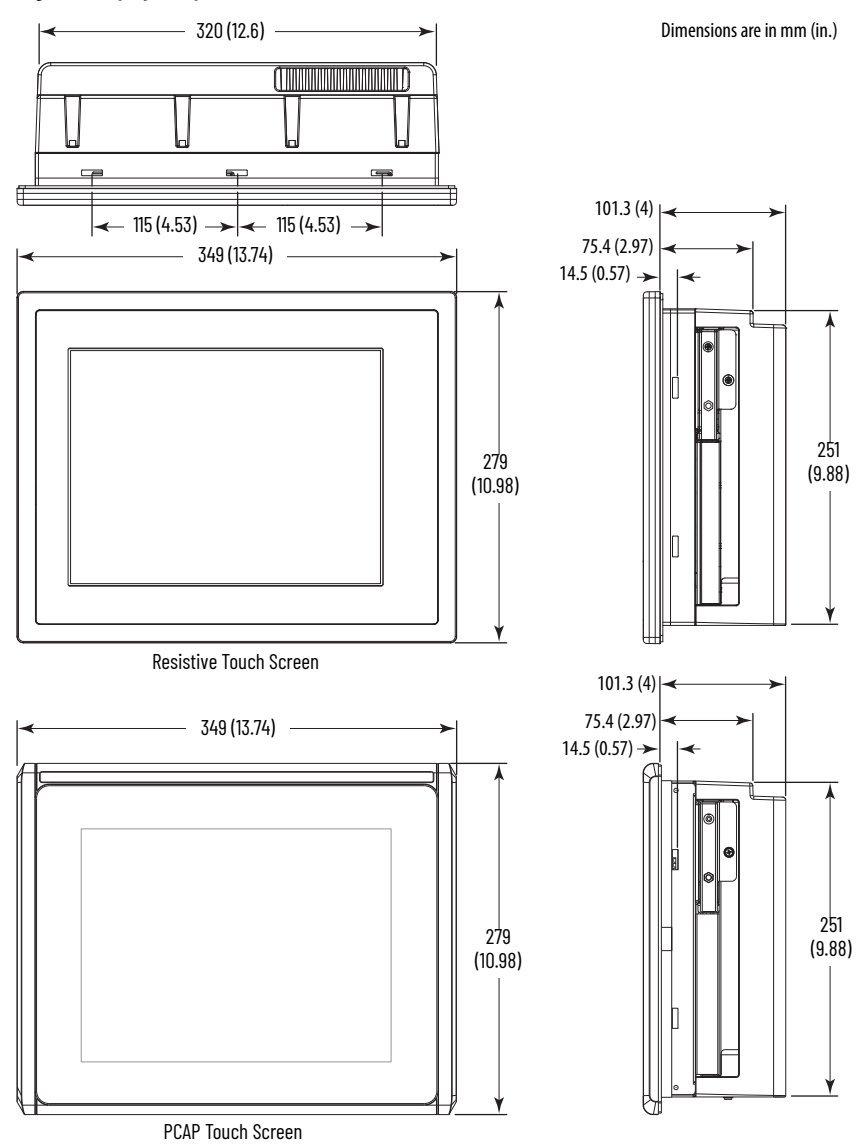

**12** Rockwell Automation Publication 6181X-IN002E-EN-P - April 2022

# <span id="page-12-0"></span>**Tools for Computer Installation**

These tools are required for computer installation:

- #2 cross-head screwdriver
- Panel cut out tools (for panel mounting)
- Drill motor, drill bit, and M4 screw tap (for wall mounting)
- Anti-static wriststrap

## <span id="page-12-1"></span>**Install the Computer**

The computers support these mounting options:

- Panel mount (integrated display computer models)
- Wall mount (non-display computer models)

#### <span id="page-12-2"></span>**Panel Mounting Guidelines**

Observe these guidelines when you install the computer in a panel:

- Remove all electrical power from the panel before making the cutout.
- Verify that there is adequate space behind the panel. For specific information, see Mounting Clearance [Requirements on page 10.](#page-9-0)
- Cut supporting panels to specifications before installation. Take precautions so metal cuttings do not enter components that are already installed in the panel.

Supporting panels must be at least 16 gauge for proper sealing against water and dust, and to provide proper support. The supplied mounting hardware accommodates panel thickness between 16…6 gauge or 1.6…6 mm (0.064…0.24 in.). Make sure that the area around the panel cutout is clear.

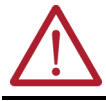

**ATTENTION:** Failure to follow these guidelines can result in personal injury or damage to the panel components.

#### **Panel Cut Out Dimensions**

The 6181P and 6181X Industrial Computers Cut Out Template, publication [6181P-DS002,](http://literature.rockwellautomation.com/idc/groups/literature/documents/ds/6181p-ds002_-en-p.pdf) is shipped with all 6181X integrated display computers.

The integrated display computers must be mounted to meet these panel cut out dimensions.

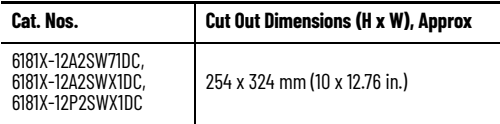

#### **Mount the Integrated Display Computer in a Panel**

Use the supplied clips to secure the integrated display computer to the panel.

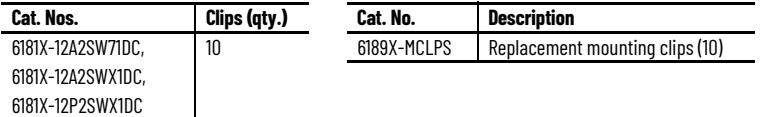

Follow these steps to mount the integrated display computer in a panel.

- 1. Remove power from the panel.
- 2. Verify that the panel surface around the area to be cut is clean and free of debris.

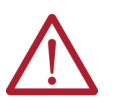

**ATTENTION:** Take precautions so metal cuttings do not enter components that are already installed in the panel to avoid personal injury or damage to the panel components.

- 3. Cut an opening in the panel by using the appropriate panel cutout dimensions.
- 4. Make sure that the sealing gasket is properly positioned on the computer. This gasket forms a compression-type seal. Do not use sealing compounds.
- 5. Place the computer in the panel cutout.
- 6. Slide the clips into the holes on the top, bottom, and sides of the computer.
- 7. Hand-tighten the clips around the bezel by following this tightening sequence.

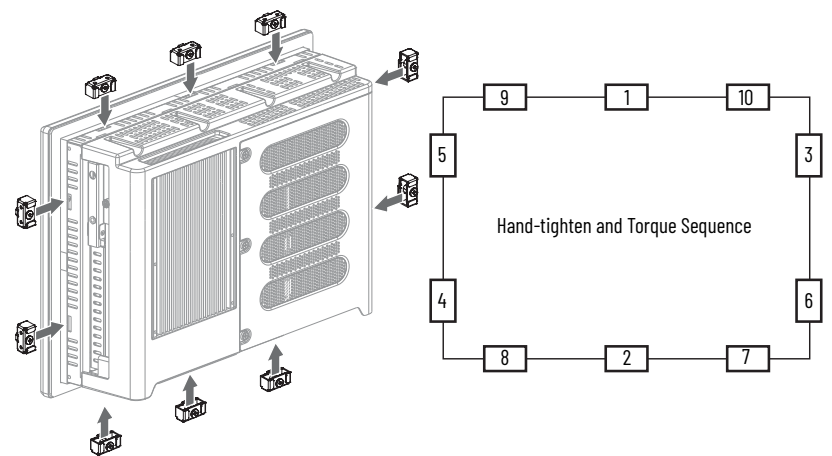

- 8. Repeat this process at least three times until the clips are hand-tight and the gasket is compressed uniformly against the panel.
- 9. Tighten the clips to a torque of 1.35 N•m (12 lb•in) by following the torque sequence, making sure not to overtighten.
- 10. Repeat this process at least three times until the clips are properly torqued, making sure that the gasket is compressed uniformly against the panel.

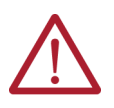

**ATTENTION:** Tighten the clips to the specified torque to provide a proper seal and to help prevent damage to the computer. Rockwell Automation assumes no responsibility for water or chemical damage to the computer or other equipment within the enclosure because of improper installation.

#### **Mount the Non-display Computer on a Wall**

Use the four supplied screws to secure the non-display computer to a metal wall, such as a steel panel in an enclosure or equipment room.

**IMPORTANT** Do not mount the non-display computer on a horizontal surface.

Follow these steps to mount a non-display computer.

- 1. Verify that the power is disconnected.
- 2. After you decide where to mount the computer, drill holes in the wall to accommodate the four supplied M4 panhead screws.

The illustration shows the mounting hole locations with dimensions in mm (in.).

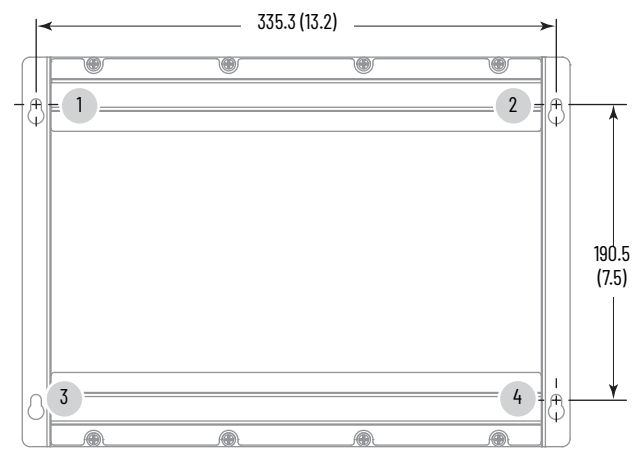

- 3. Attach two of the supplied screws with grommets to positions **1** and **2**.
- 4. Mount the computer to the wall.
- 5. Attach the remaining two supplied screws with grommets to positions **3** and **4**.
- 6. Tighten to a torque that is appropriate for the screw and wall material. The recommended torque in steel is 1.13…1.36 N•m (10…12 lb•in).

#### <span id="page-15-0"></span>**Hardware Features**

This section shows the hardware features of the industrial computers for hazardous locations. An integrated display computer with a resistive touch screen is shown for illustrative purposes.

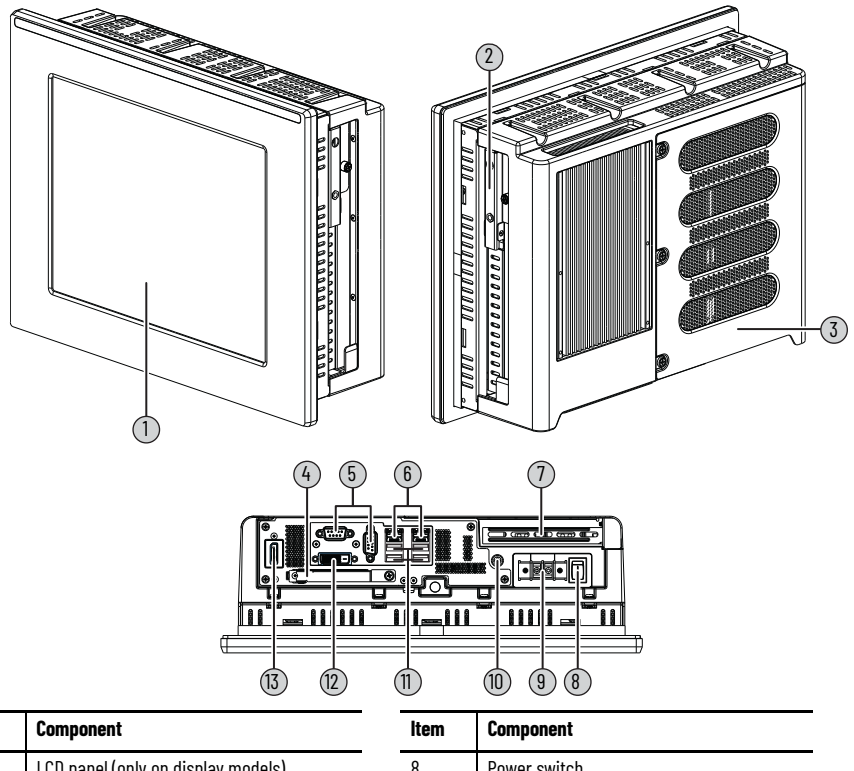

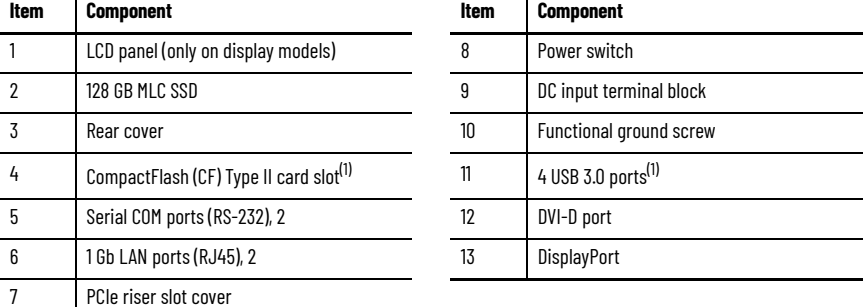

<span id="page-15-1"></span>(1) The USB ports and the bottom CF card slot are hot swappable but only in non-hazardous locations. For more information about proper use of these ports, refer to **Outdoor Installation on page 3**.

#### <span id="page-16-0"></span>**Connect Power**

Display and non-display computers have a DC input terminal block for connection to an 18…32V DC power source.

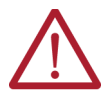

**ATTENTION:** When you connect power to the computer for the first time, these actions occur:

- The default BIOS setting automatically starts the computer after it is plugged into a power source.
- You must read and accept an End-User Setup procedure for computers with a Windows operating system.

Do not disconnect power from the system until after the Windows Setup procedure is completed. Disconnecting power during this procedure can result in a corrupted system image.

Operate the computer in an industrial or control room environment, which uses some form of power isolation from the public low-voltage mains.

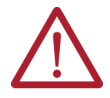

**ATTENTION:** Supply the computer circuit with its own disconnect. Use an uninterruptible power source (UPS) to help protect against unexpected power failure or power surges. Always shut down the Windows operating system before disconnecting power to the computer to minimize performance degradation and operating system failures.

The DC power option supports operation from safety extra low voltage (SELV) power source.

The power supply is internally protected against reverse polarity.

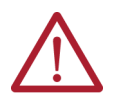

**ATTENTION:** Use a SELV isolated and ungrounded power supply as input power to the computer. This power source provides protection so that under normal and single fault conditions, the voltage between the conductors and Functional Earth/ Protective Earth does not exceed a safe value.

#### **IMPORTANT** A functional ground connection is required for EMC compliance.

Follow these steps to connect the computer to a DC power source.

- 1. Turn off the main power switch or breaker.
- 2. Verify that the DC power wires meet the requirements in the table in [Installation Guidelines on page 8](#page-7-3).
- 3. Secure the DC power wires to the terminal block by tightening the terminal block screws to the torque value listed in the table in [Installation Guidelines on page 8](#page-7-3).

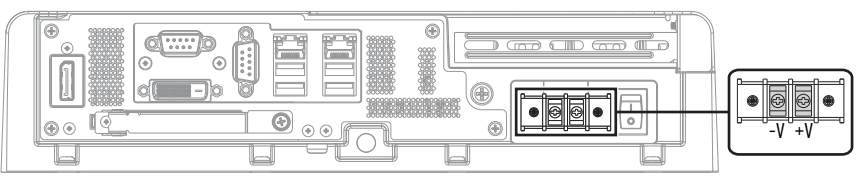

4. Secure the ground wire to the functional ground screw by using a ring connector.

Tighten the functional ground screw to the computer at the torque value listed in the table in Installation [Guidelines on page 8](#page-7-3).

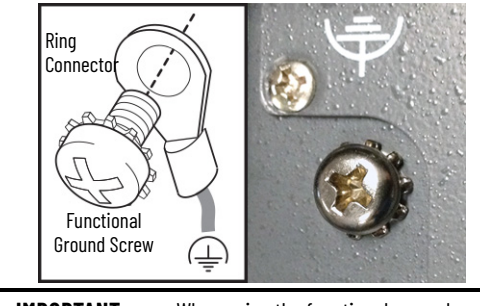

**IMPORTANT** When using the functional ground screw, connect the computer to earth ground by using the wire gauge listed in the table in **Installation** [Guidelines on page 8](#page-7-3).

5. Apply 18…32V DC power to the computer.

## <span id="page-17-0"></span>**Connect to a Network**

The computers have two 1 Gb LAN ports. The computers connect to an Ethernet network by using CAT5 or better twisted-pair Ethernet cable with RJ45 connectors.

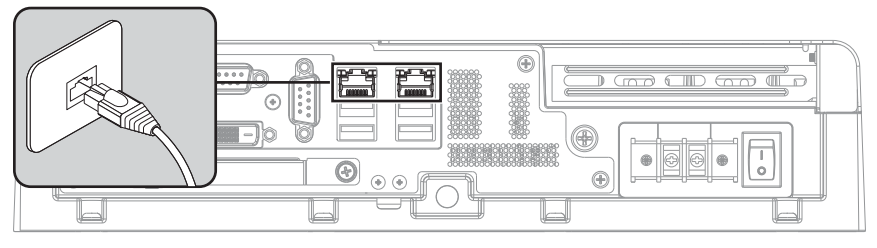

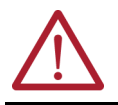

**WARNING:** When you connect a LAN cable, verify that the cable is fully inserted in the LAN port and the latch is engaged. Failure to do so could result in an electric arc that can cause an explosion in a hazardous location.

**IMPORTANT** To help prevent performance degradation of Ethernet communication, do not subject the computer or cables to extreme radiation or conducted highfrequency noise.

> In industrial environments, proper cable routing and power conditioning are required for Ethernet communication. Rockwell Automation recommends that you route all Ethernet cable through dedicated metal conduits. For improved performance reliability, install ferrite bead filters at the cable ends.

# <span id="page-18-0"></span>**Accessories and Replacement Parts**

You can view a current list of accessories and replacement parts at [https://ab.rockwell](http://ab.rockwellautomation.com/Computers/Hazardous-Location-Display-Computers#selection) [automation.com/Computers/Hazardous-Location-Display-Computers#selection](http://ab.rockwellautomation.com/Computers/Hazardous-Location-Display-Computers#selection).

Review the specifications of a new component before you install it to verify that it is compatible with the computer. Record the model and serial number, and any other pertinent information of new components for future reference.

**IMPORTANT** We recommend that you use only Allen-Bradley<sup>®</sup> approved accessories and replacement parts.

# <span id="page-18-1"></span>**Voltage Precautions**

The computers contain line voltages. Disconnect all power to the computer before you install or remove components.

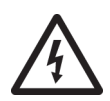

**SHOCK HAZARD:** Disconnect all power to the computer before you remove components. Failure to disconnect power can result in severe electric shock to an individual or

electrostatic discharge (ESD) damage to the computer and components.

# <span id="page-18-2"></span>**Electrostatic Discharge Precautions**

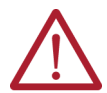

**ATTENTION:** Electrostatic discharge (ESD) can damage static-sensitive devices or microcircuitry.

- Disconnect all power before you work on the computer as detailed in Voltage [Precautions on page 19](#page-18-1).
- Observe proper packaging and grounding techniques to help prevent damage.

Follow these precautions:

- Keep electrostatic-sensitive parts in their containers until they arrive at the designated static-free work area.
- Cover the designated work area with approved static-dissipating material:
- Use an anti-static wriststrap that is connected to the work surface.
- Use properly grounded tools and equipment.
- Keep the designated work area free of nonconductive materials, such as ordinary plastic assembly-aids and foam packing.
- Avoid contact with pins, leads, or circuitry.
- Always hold components with a printed circuit board (PCB) by its edges and place it with the assembly side down.
- To minimize risk from electrostatic discharge, only clean displays with a damp cloth.

## <span id="page-19-0"></span>**Preconfiguration**

**IMPORTANT** When you install hardware or you perform maintenance procedures that require access to internal components, we recommend that you first back up all computer data to avoid loss.

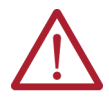

**ATTENTION:** Make sure to read and understand all installation and removal procedures before you begin to configure the computer hardware.

Follow these steps before you remove the cover or replace a hardware component.

- 1. Shut down the computer and all peripherals that are connected to it.
- 2. To avoid exposure to high energy levels, disconnect all cables from power outlets. If necessary, label each cable to expedite reassembly.
- 3. To avoid exposure to a shock hazard from ring voltages, disconnect telecommunication cables.

# <span id="page-19-1"></span>**Post-configuration**

Follow these steps after you install or remove a hardware component.

- 1. Make sure that all components are installed according to instructions.
- 2. Make sure that no tools or loose parts are left inside the computer.
- 3. Reinstall any expansion boards, peripherals, and system cables that were previously removed.
- 4. Reinstall the cover according to the instructions on [page](#page-20-0) 21.
- 5. Reconnect all external cables and power to the computer.
- 6. Press the power switch to start the computer.

## <span id="page-19-2"></span>**Tools for Component Replacement**

The following tools are required for component replacement:

- #2 cross-head screwdriver
- Anti-static wriststrap

## <span id="page-19-3"></span>**Remove the Cover**

To install, replace, or upgrade internal computer components, you must first remove the cover.

Follow these steps to remove the rear cover.

- 1. Follow the steps for [Preconfiguration on page 20](#page-19-0).
- 2. Loosen the three screws that secure the rear cover (A).
- 3. Open the cover (B) and detach it from the chassis (C).
- 4. After you have installed, replaced, or upgraded internal computer components, reinstall the cover as detailed in [Reinstall the Cover on page 21.](#page-20-0)

# <span id="page-20-0"></span>**Reinstall the Cover**

Follow these steps to reinstall the rear cover.

- 1. Follow steps 1…3 for [Post-configuration on page 20](#page-19-1).
- 2. Reattach the rear cover to the chassis (D).
- 3. Close the cover (E).
- 4. Tighten the three screws to secure the rear cover (F).
- 5. Follow steps 5 and 6 for [Post-configuration on page 20.](#page-19-1)

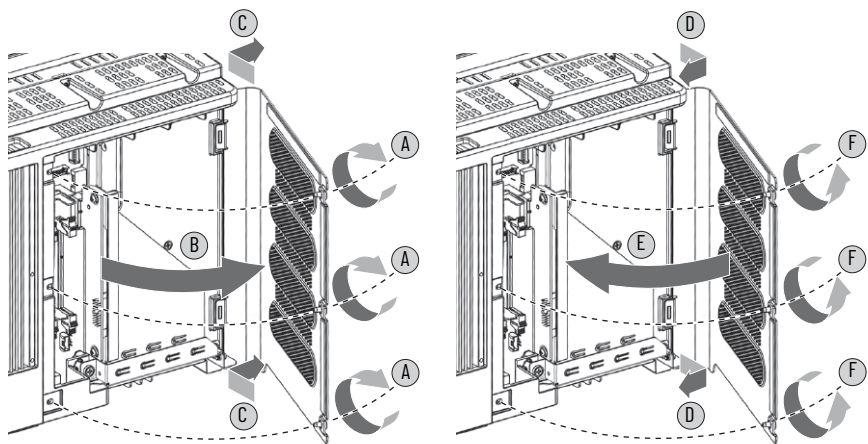

# <span id="page-20-1"></span>**Load a CompactFlash Card**

The computers have one location to load a CompactFlash (CF) Type II card, which is the slot on the I/O port panel below the serial ports. This slot is functionally hot-swappable but only in a non-hazardous location. It is meant to be a data slot but it is bootable.

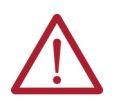

**WARNING:** Do not connect or disconnect components unless power has been switched off and the area is known to be non-hazardous.

See [Hardware Features on page 16](#page-15-0) for the CF card slot location.

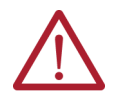

**WARNING:** Use only catalog numbers 6189V-CFSSD8GB and 6189V-CFSSD16GB CF cards in 6181X computers for hazardous locations.

Substitution of components can impair suitability for hazardous locations.

Follow these steps to load a CF card in the bottom CF card slot.

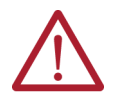

**WARNING:** The CF card slot on the bottom side of all computer models is hot-swappable but only in a non-hazardous location. You can insert or remove a card from this slot while the computer is powered on. When the computer is used in a hazardous location, do not insert or remove a card in the bottom CF card slot unless power has been switched off.

- 1. Loosen the screw that secures the CF card slot cover (A).
- 2. Open the CF card slot cover (B). If necessary, remove an inserted card by pushing the button on the hinge side.
- 3. Insert the new CF card into the slot until it is firmly seated (C).

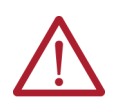

**ATTENTION:** When properly seated, more than 80% of the CF card easily inserts into the slot before you encounter resistance. If you encounter resistance sooner, then remove the card, rotate it 180°, and reinsert. Do not force the card into the slot or you can damage the connector pins.

- 4. Close the CF card slot cover (D).
- 5. Tighten the CF card slot cover screw (E).

<span id="page-21-1"></span>**IMPORTANT** For computers in ATEX, UKEX, and IECEx applications, the CF card slot cover screw (step E in the illustration) must be hand-tightened and verified as secure.

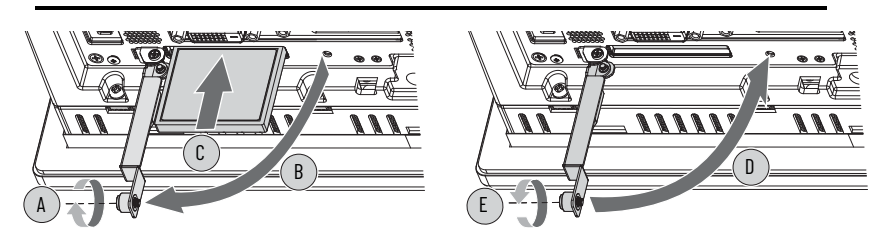

#### <span id="page-21-0"></span>**Install an Add-in Card**

**IMPORTANT** For hazardous locations, please note the following:

- The integrated display computers with a resistive touch screen were evaluated for use with a PCIe add-in card.
- The integrated display computer with a PCAP touch screen and non-display computers were evaluated for use with PCIe and PCI add-in cards.

Follow these steps to install an add-in card.

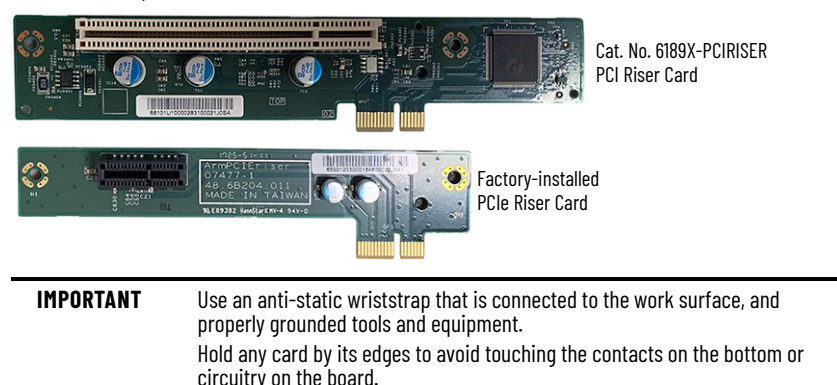

- 1. Disconnect power from the computer.
- 2. Remove the back cover from the computer as detailed on [page](#page-19-3) 20.
- 3. Remove the one screw that secures the slot cover.

Save the screw for the add-in card install.

4. Remove and store the slot cover.

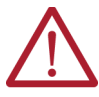

**ATTENTION:** Do not discard the slot cover. If the add-in card is removed in the future, the slot cover and its screw must be reinstalled to maintain agency access requirements.

- 5. Hold the add-in card by its edges and remove it from its protective packaging.
- 6. Install a PCIe or PCI add-in card.

For a PCIe add-in card:

- a. Connect the PCIe add-in board to the corresponding slot on the factory-supplied PCIe riser card.
- b. Verify that the add-in card is properly seated in the riser card.
- c. Use the slot cover screw to secure the add-in card to the slot.

For a PCI add-in card:

- a. Remove the three screws that secure the add-in card tray. For the screw locations, see the figure in [step e](#page-23-1).
- b. Remove the add-in card tray.
- c. Remove the two screws that connect the factory-supplied PCIe riser card to the add-in card tray.

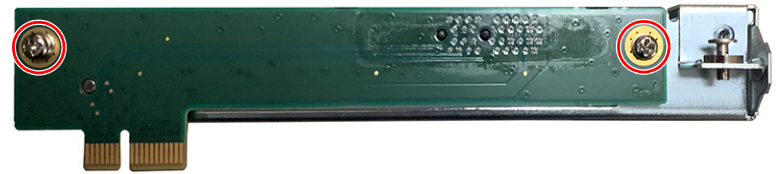

d. With the two screws that you removed, connect a PCI riser card (such as Cat. No. P6189X-PCIRISER) to the add-in card tray.

<span id="page-23-1"></span>e. Replace the add-in card tray.

Tighten its three screws in the order shown in the following figure so that the PCI riser card is connected securely to the motherboard.

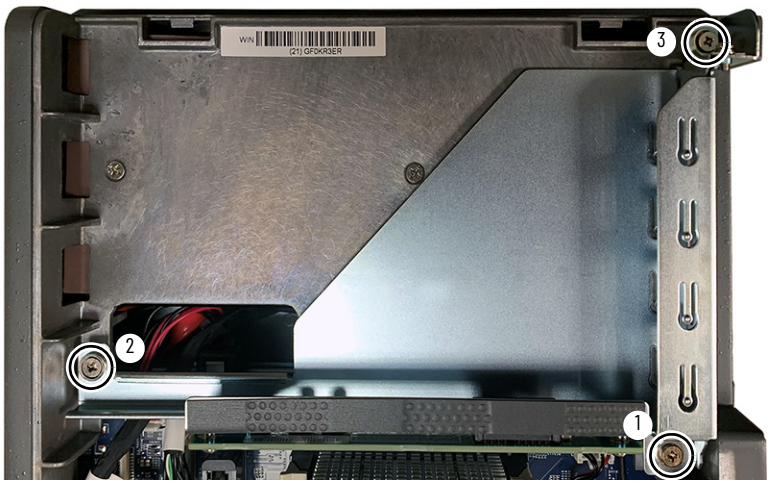

- f. Connect the PCI add-in card to the corresponding slot on the PCI riser card.
- g. Verify that the add-in card is properly seated in the riser card slot.
- h. Use the slot cover screw to secure the add-in card to the slot.
- 7. Connect the necessary cables to the add-in card.

See the documentation that came with the card.

8. Reinstall the computer cover as detailed in [Reinstall the Cover on page 21](#page-20-0).

## <span id="page-23-0"></span>**Replace or Add Memory Modules**

The computers have two dual-channel DDR3 SO-DIMM slots that support up to 16 GB maximum system memory.

**IMPORTANT** Both memory slots must be populated with memory modules of the same capacity. All 6181X computers ship with a dual memory module configuration. The memory module upgrade on [page 7](#page-6-2) ships with heatsinks. This memory module replaces any existing memory configurations, including modules without heatsinks.

#### **Memory Configuration Guidelines**

Follow these guidelines when you replace or add memory to the computers.

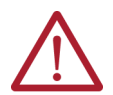

**WARNING:** Unless ordered differently, 6181X computers ship with 8 GB of memory (2 x 4 GB). If upgrading to 16 GB of memory (2 x 8 GB), use only catalog number 6189X-16GDDR3, which is memory specifically for use in hazardous locations. Other memory modules are not acceptable for use in hazardous locations.

To avoid system instability, use the same brand and model number of memory in the two slots.

See<https://ab.rockwellautomation.com/Computers>for qualified replacement parts and accessories.

#### **Replace or Add Memory Modules**

Follow these steps to replace or add memory modules.

**IMPORTANT** Use an anti-static wriststrap that is connected to the work surface, and properly grounded tools and equipment. Hold all memory modules by their sides to avoid touching the contacts on the bottom or circuitry on the boards.

- 1. Follow the steps for [Preconfiguration on page 20](#page-19-0).
- 2. Remove the computer cover as detailed in [Remove the Cover on page 20](#page-19-3).
- 3. Locate the memory modules that you want to replace.

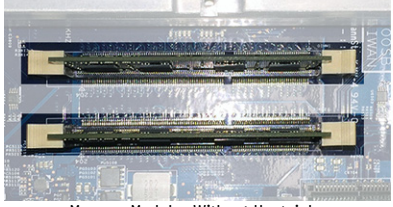

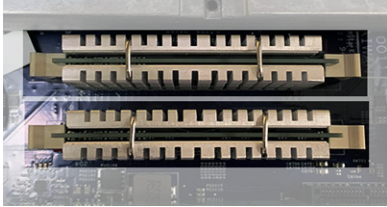

Memory Modules Without Heatsinks Memory Modules With Heatsinks

- 4. Remove the existing memory modules.
	- a. Use your thumbs or two fingers to push open the lock levers, which release each memory module from its slot for easy removal. See [step 5](#page-25-2) on [page 26](#page-25-2).
	- b. Gently pull out each memory module to remove it from its slot.
	- c. Place each memory module on a static-dissipating work surface or inside an anti-static bag.
- <span id="page-25-2"></span>5. Install the new memory modules with heatsinks.
	- a. Orient each module so the notch on its bottom edge aligns with the keyed surface of the DIMM slot.

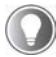

The keyed surface is off center to assist the correct alignment.

- b. Press each module fully into the slot to engage the lock levers.
- 6. [Reinstall the](#page-20-0) computer cover as detailed in Reinstall the [Cover on page 21.](#page-20-0)
- 7. Follow the steps for [Post-configuration on page 20](#page-19-1).

# <span id="page-25-0"></span>**Real-time Clock (RTC) Battery**

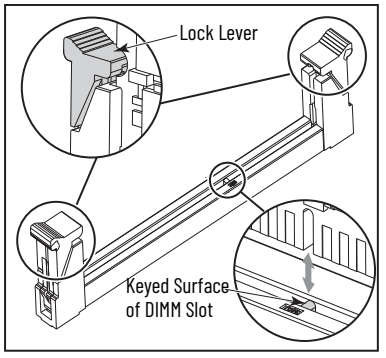

This computer contains a lithium battery that you cannot replace. Return the computer to Rockwell Automation for battery replacement.

For return information, contact your local distributor or Rockwell Automation representative, or visit the Product [and Application Support](https://www.rockwellautomation.com/en_NA/capabilities/industrial-maintenance-support/overview.page?pagetitle=Product-Application-Support&docid=14ea352dc431d3bde6864457f55d3df5) website.

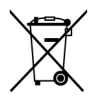

The sealed lithium battery that is contained in this computer could need replacement during the life of the computer.

At the end of its life, collect the battery in this computer separately from any unsorted municipal waste.

# <span id="page-25-1"></span>**Ship or Transport the Computer**

If you must ship the computer via common carrier or otherwise transport it to another location for any reason, then you must first uninstall the computer and place it in its original packing material.

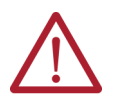

**ATTENTION:** Do not ship or transport the computer when it is installed in a machine, panel, or rack. Doing so can damage the computer. You must uninstall the computer and place it in its original packing material before shipping. Rockwell Automation is not responsible for any damage to a computer that is shipped or transported while installed in a machine, panel, or rack.

## <span id="page-26-0"></span>**Technical Specifications**

**Hardware and Software Specifications**

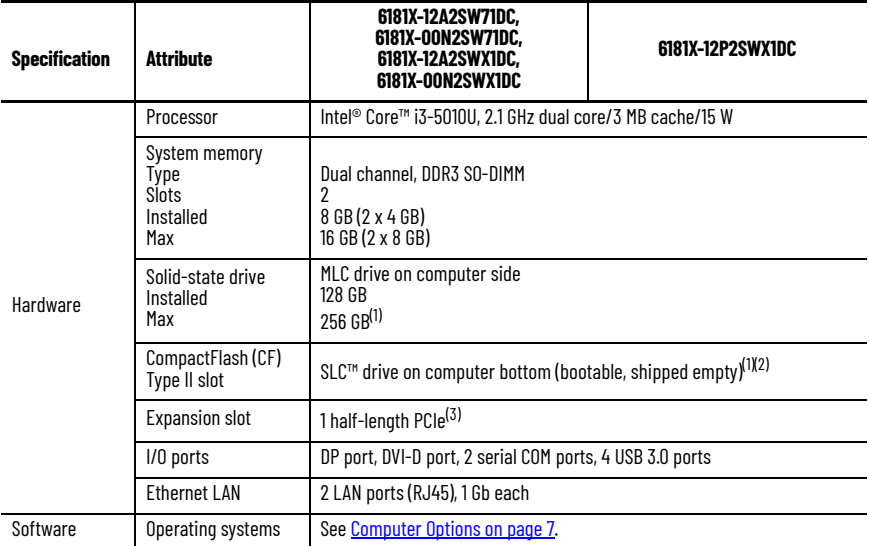

(1) See <u>Computer Options on page 7</u> for available SSD and CompactFlash drives.<br>(2) The CF card slot on the bottom side of all computer models is hot-swappable but only in a non-hazardous location.

(3) A PCI card is available (Cat. No. 6189X-PCIRISER) that can be used in Cat. Nos. 6181X-00N2SW71DC, 6181X-00N2SWX1DC, and 6181X-12P2SWX1DC.

#### **Display Specifications**

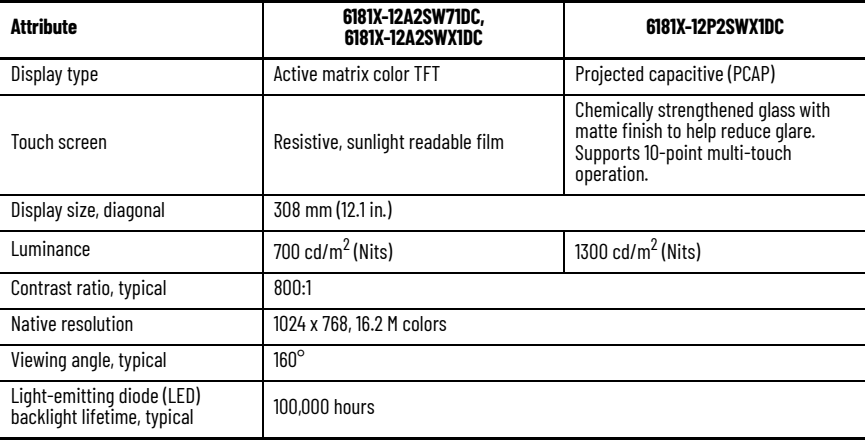

#### **Physical Specifications**

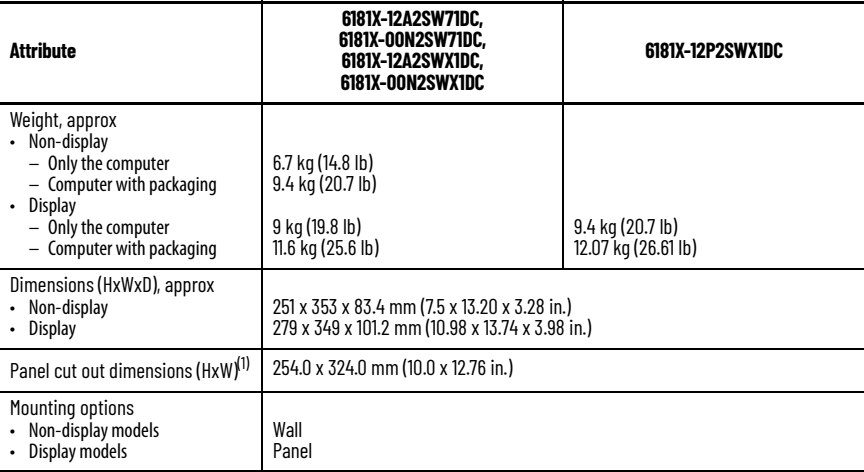

(1) Applies only to display models.

#### **Power Specifications**

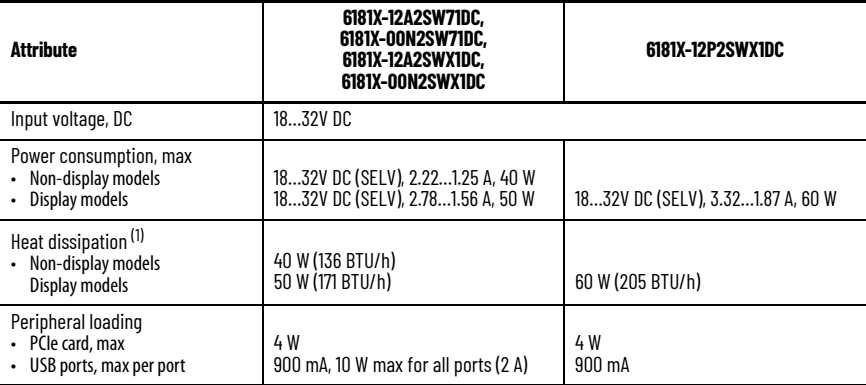

(1) Add-in cards and peripherals are included in the heat dissipation value.

#### <span id="page-28-0"></span>**Environmental Specifications**

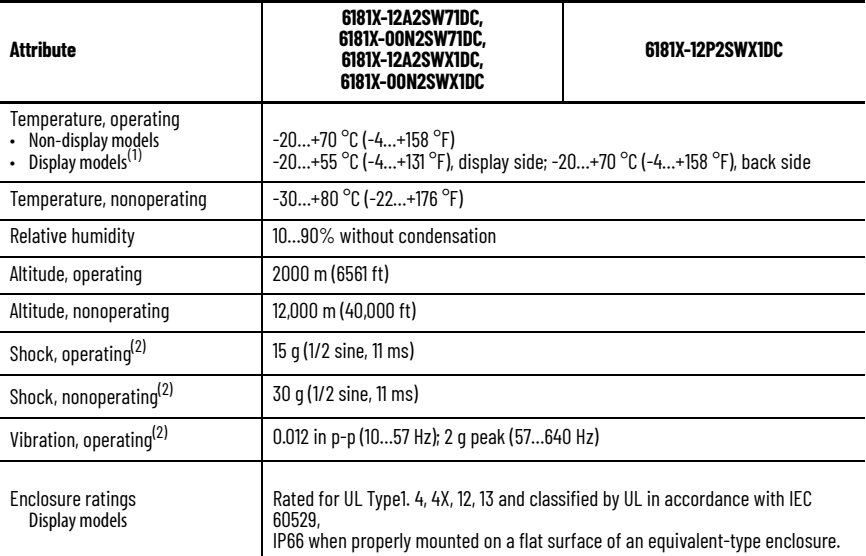

(1) See [Installation Guidelines on page 8](#page-7-3) for more information about temperature guidelines.

(2) Applies to panel-mounted integrated display computers and wall-mounted non-display computers.

#### **Certifications**

[For the most current information on all certifications for 6181X computers, visit the Rockwell Automation Product](https://www.rockwellautomation.com/en_NA/detail.page?pagetitle=Product-Certifications&content_type=tech_data&docid=de1cc7d81606981b0f214fed1137f539)  [Certifications website at r](https://www.rockwellautomation.com/en_NA/detail.page?pagetitle=Product-Certifications&content_type=tech_data&docid=de1cc7d81606981b0f214fed1137f539)ok.auto/certifications.

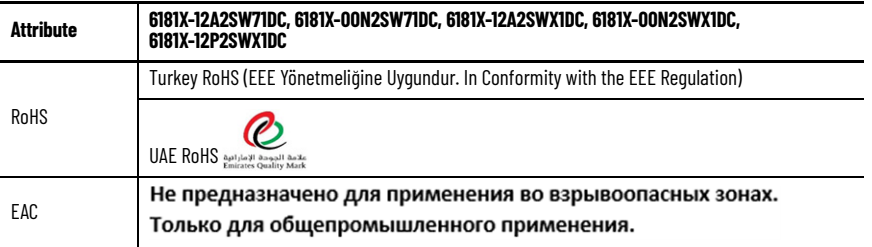

# <span id="page-29-0"></span>**Additional Resources**

These documents contain additional information to related products from Rockwell Automation.

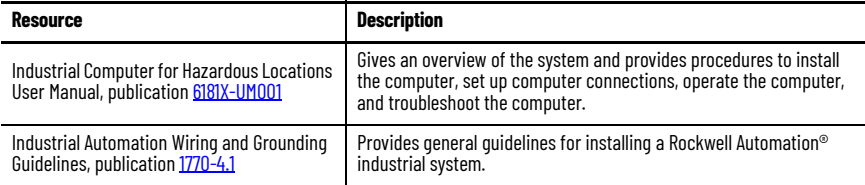

You can view or download publications at [rok.auto/literature](http://www.rockwellautomation.com/global/literature-library/overview.page).

#### **Notes:**

# **Rockwell Automation Support**

Use these resources to access support information.

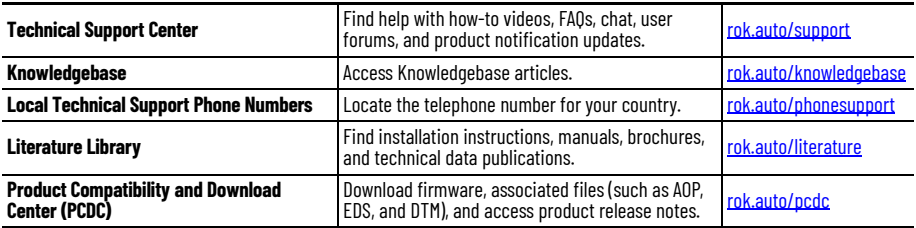

## **Documentation Feedback**

Your comments help us serve your documentation needs better. If you have any suggestions on how to improve our content, complete the form at [rok.auto/docfeedback](https://rok.auto/docfeedback).

# **Waste Electrical and Electronic Equipment (WEEE)**

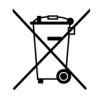

At [the](https://www.facebook.com/ROKAutomation/) [end](https://www.instagram.com/rokautomation/) [of l](https://www.linkedin.com/company/rockwell-automation)[ife,](https://twitter.com/ROKAutomation) this equipment should be collected separately from any unsorted municipal waste.

Rockwell Automation maintains current product environmental compliance information on its website at [rok.auto/pec](https://rok.auto/pec).

Rockwell Otomasyon Ticaret A.Ş. Kar Plaza İş Merkezi E Blok Kat:6 34752, İçerenköy, İstanbul, Tel: +90 (216) 5698400 EEE Yönetmeliğine Uygundur

Connect with us. f o in

rockwellautomation com

- expanding human possibility"

AMERICAS: Rockwell Automation, 1201 South Second Street, Milwaukee, WI 53204-2496 USA, Tel: (1) 414.382.2000, Fax: (1) 414.382.4444 EUROPE/MIDDLE EAST/AFRICA: Rockwell Automation NV, Pegasus Park, De Kleetlaan 12a, 1831 Diegem, Belgium, Tel: (32) 2663 0600, Fax: (32) 2663 0640 ASIA PACIFIC: Rockwell Automation, Level 14, Core F, Cyberport 3, 100 Cyberport Road, Hong Kong, Tel: (852) 2887 4788, Fax: (852) 2508 1846

Allen-Bradley, expanding human possibility, Rockwell Automation, and SLC are trademarks of Rockwell Automation, Inc. Intel and Core are trademarks of Intel Corporation.

Microsoft and Windows are trademarks of Microsoft Corporation.

Trademarks not belonging to Rockwell Automation are property of their respective companies.

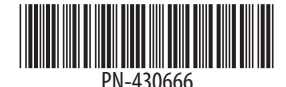

PN-430666 DIR 10003051710\_05